### **Einführung Anleitung zu LOTTO/TOTOKAT V9.4**

Was kann LOTTO/TOTOKAT:

Das Programm ist das ideale Werkzeug für jeden Lotto- und Totospieler. Geeignet ist es für Samstags- und Mittwochslotto, sowie für die Auswahlwette 6 aus 45 und die Ergebniswette. Berücksichtigt wird jetzt auch das Österreich-Lotto 6 aus 45. Insgesamt werden nicht nur die geläufigen Statistiken, wie Häufigkeit und Rückstand, die in verschiedenen Diagrammen grafisch dargestellt werden können, behandelt, es wird auch das direkte Ausfüllen und Bedrucken der auf dem Bildschirm sichtbaren Normal- und Systemscheine verschiedener Bundesländer ermöglicht. Jeder Tipp kann mit allen bisherigen Ziehungen verglichen werden. Der vermutliche Gewinn wird dabei abgeschätzt und dem Einsatz gegenübergestellt.

LOTTO/TOTOKAT beherrscht alle Spielarten der Voll- und VEW-Systeme. Es bietet dem Systemspieler eine schnelle und bequeme Auswertung seines Systemscheines. Es lassen sich jeweils bis zu 500 verschiedene Normal- und Systemscheine, zusammen mit weiteren wichtigen Daten, in einer Kartei abspeichern. Eine ausführliche Bilanz der bisherigen Tippbemühungen wird durch verschiedene Diagramme und Tabellen unterstützt. Die Verwaltung von Tippgemeinschaften wird durch spezielle Funktionen unterstützt. Anteilige Einsätze und Gewinne lassen sich auf Knopfdruck berechnen.

LOTTOKAT läuft auf allen Rechnern mit dem Betriebssystemen WINDOWS V3.1X und WIN 9X ab der Auflösung von 800 x 600 Punkte, egal ob Desktop, Tower, Laptop oder Notebook.

## ############################################################################

# WICHTIGER HINWEIS: LOTTO/TOTOKAT kann die neuen ONLINE-Scheine (NORMAL- # # und System-Tipp) verschiedener Bundesländer direkt bedrucken. # # Voraussetzung: Ihr Drucker muß unter WINDOWS als Standard-Drucker ange- # # meldet sein. Es können fast alle Nadel-, Laser- und Tintenstrahl-Drucker # # unter WINDOWS verwendet werden. # # Folgende Bundesländer sind verfügbar: Baden-Württemberg, Bayern, Bremen, # # Hamburg, Hessen, NRW, Niedersachsen, Rheinland-Pfalz, Sachsen, Schles- # # wig-Holstein und Thüringen. # Für folgende Bundesländer können nur die Normalscheine bedruckt werden: # # Berlin und Österreich. # # Anpassungen auf andere Bundesländer werden von mir auf Wunsch nachträg- # # lich durchgeführt. Schicken Sie mir nur einfach die entsprechenden Tipp- # # Scheine zu (Adresse siehe am Ende dieser Anleitung. # # DANKE!!! #

############################################################################

#### WICHTIGE HINWEISE:

Das Programmpaket LOTTO/TOTOKAT besteht insgesamt aus fünf handlichen Teilen, die speziell auf das Lotto am Samstag und Mittwoch, die Auswahlwette, die Erbeniswette und das Österreich-Lotto 6 aus 45 zugeschnitten sind. Alle 5 Module LOTTOKAT, TOTOKAT und ELFERKAT lassen sich bequem durch eine gemeinsame Benutzeroberfläche (SHELL) gegenseitig aufrufen (sofern die einzelnen Programmteile vorhanden sind).

Die einzelnen Programmteile (MODULE) sind nur dann vorhanden, wenn Sie diese als Vollversionen zusammen mit den aktuellen Ziehungen bei mir bestellt haben! LOTTOKAT für Samstags- und Mittwochslotto kosten komplett 50.- DM.

LOTTOKAT für Österreich-Lotto kostet komplett nur 30.- DM. TOTOKAT für die Auswahlwette 6 aus 45 kostet nur 20.- DM. ELFERKAT für die Ergebniswette kostet 30.- DM. Das Beschleunigungsmodul für die Bestenliste kan bei mir für 30.- DM angefordert werden. Es ist für alle obigen Versionen geeignet.

Das Adressenfeld ist in der SHARE-Version noch mit einer fremden Adresse (meine eigene oder die des Distributors) versehen. Falls Sie die Vollversionen bei mir bestellen, wird dort I h r e A d r e s s e stehen. Aber keine Angst, Ihre Adresse befindet sich nur in den Ihnen persönlich zugesandten Programmversion. Sie werden damit als registrierter Benutzer von LOTTO/TOTOKAT PC ausgewiesen.

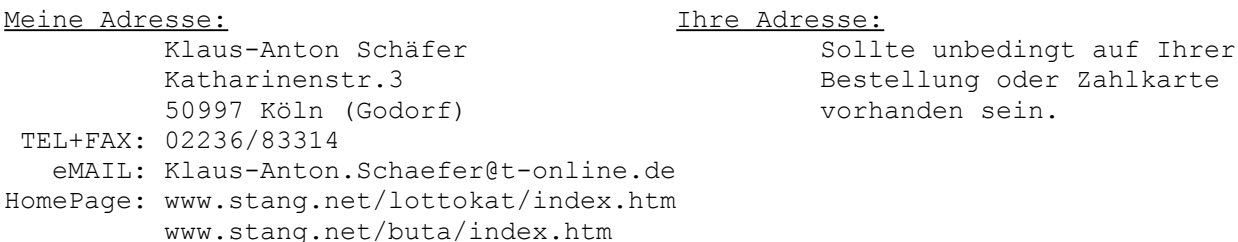

Bei Bestellungen bitte Verrechnungsscheck bzw. Bargeld beilegen. Sie können aber auch gleichzeitig zur Bestellung oder nach Erhalt der Lieferung alle fälligen Beträge auf mein Postgirokonto (Kto.Nr.4976 75-503) bei der Postbank Köln (BLZ 370 100 50) überweisen.

#### DANKSAGUNGEN:

Besonderen Dank bin ich meinen Kunden Herrn Schmidt, Herrn Bergmann und Herrn Hatko schuldig, die meine Programme getestet haben. Vielen Dank auch an all diejenigen, die mir Tippscheine Ihrer Bundesländer zugeschickt, Erweiterungsvorschläge zum Programm gemacht und mich auf Fehler aufmerksam gemacht haben.

#### WICHTIGER HINWEIS:

DER GEBRAUCH DER VOLLVERSIONEN IST NUR FÜR DEN IM ADRESSENFELD (SICHTBAR AUF ALLEN SCHEINEN IM JEWEILIGEN PROGRAMM) ANGEGEBENEN BENUTZER FREIGEGEBEN. SIE HANDELN ALSO IN IHREM INTERESSE, WENN SIE DIE VOLLVERSION NICHT WEITERGEBEN.

(KASch, 5.12.2000)

### **Installation**

Das Programm läßt sich aus jedem beliebigen Verzeichnis heraus starten. Unter Windows kann man das Programm mit dem Dateimanager bzw. Explorer durch anklikken von LOTTOKAT.EXE starten.

Die Installation auf Festplatte ist denkbar einfach. Es genügt die entsprechende INSTALL.EXE zu starten und den gewünschten Zielpfad einzugeben. Falls bereits eine installierte Version des Programms vorhanden ist, werden Sie gefragt, ob diese überschrieben werden soll. Sie Frage können Sie bedenkenlos mit <JA> beantworten, da Ihre persönlichen Karteien mit Ihren bisher abgespeicherten Tipps (\*.NRM und \*.SYS) nicht überschrieben und somit erhalten bleiben.

Nach erfolgreicher Installation wird das Programm automatisch gestartet. Alle notwendigen Ziehungsdaten und Karteien werden automatisch geladen und stehen sofort zur Verfügung.

Zur Anfertigung einer Arbeitsdiskette oder Sicherheitskopie reicht es aus, den Inhalt des Ordners 'LOTTOKAT' auf Diskette oder Festplatte zu kopieren.

Das Programm läuft auf allen Rechnern mit den Betriebssystemen Windows V3.1x oder WIN 95/98 in den gängigen Grafikauflösungen ab 800 x 600 Punkten.

NEUERUNG: In der Systemsteuerung kann man nun auch die große SCHRIFTART einstellen.

Die Steuerung des Programms kann sowohl mit der Maus und ihren beiden Tasten, die mit verschiedenen Funktionen belegt sind, als auch komplett über die Tastatur durchgeführt werden.

Nach dem Starten von LOTTO/TOTO/ELFERKAT erscheint ein Normalschein. Im oberen Teil des Fensters befindet sich jeweils die Menuleiste aus der alle möglichen Funktionen der Programme ausgewählt werden können.

### **Neuerungen**

NEUERUNGEN in der aktuellen Version 9.4:

Neu aufgenommen wurde das Österreich-Lotto 6 aus 45 und die Auswahlsysteme, die in Bayern die VEW-Systeme ersetzen. Aufgrund der Regeländerungen des Mittwochslotto entfällt nun die Einteilung in Ziehung A und B. Ebenso werden Einsätze und Quoten dem Samstagslotto angeglichen. Eingeben und Abspeichern lassen sich nun Quoten, Kosten pro Reihe und Bearbeitungsgebühren. Auf Knopfdruck kann man sich daher nun die Einsätze und Gewinne. Für Tippgemeinschaften lassen sich zusätzlich Anzahl der Mitglieder und das Anfangskapital eingeben. Daraus werden dann für eine bestimmte Anzahl von Tipps die anteiligen Einsätze und Gewinne, sowie das Restkapital berechnet. Die Statistik wurde durch die Ermittlung der besten 2er Kombis (Paare) erweitert. Aufgerufen kann ein spezielles Beschleunigungsmodul für die Bestenliste, das die Berechnung auf einen Bruchteil (ein Neuntel) der bisherigen Zeit verkürzt.

#### NEUERUNGEN in der Version 9.2:

Mit dem Menupunkt BESTENLISTE ist es nun möglich die bisher erfolgreichsten Tippreihen ermitteln zu lassen. Aufgenommen wurde die Zwillings-Statistik, die in verschiedenen Diagrammen dargestellt werden. Der SCHEINDRUCK wurde ergänzt für die neuen ONLINE-Scheine aus NRW, Hessen und Österreich. Verbessert wurde auch die Integration der Programme in WINDOWS, sodaß man neben der kleinen auch die große Schriftart einstellen kann. Ebenfalls wurde die vorliegende Anleitung in das WINDOWS-Hilfe-System implementiert.

#### NEUERUNGEN in der Version 9.0:

Zunächst wurden die Programme speziell auf die Auflösungen ab 800 x 600 Punkten angepaßt, sodaß auf großen Monitoren eine deutlich verbesserte Darstellung erzielt werden kann. Die Ziehungen lassen sich mit <ASCII-TEXT> als Text abspeichern. Neben den 2er und 3er Kombis werden nun auch die 4er Kombis statistisch erfaßt. Nun läßt sich auch ein unter TIPPEN ausgefüllter Schein in die gerade geladene Kartei ablegen. Es ist nun auch möglich eine komplette Kartei auf Knopfdruck zu löschen. Für das Lotto am Samstag wurden bereits die Neuerungen, die für den 22. Mai 1999 vorgesehen sind berücksichtigt. Angekündigt wurde eine Erhöhung des Einsatzes auf 1,50 DM pro Reihe, eine Verdopplung der Gewinnquote für einen 3er von 10.- auf 20.- DM und ein zuätzlicher Gewinnrang bei einem 4er mit Zusatzzahl und einer Quote von 200.- DM. Die Version für das Samstagslotto stellt sich zum gegebenen Zeitpunkt automatisch auf die vorgesehenen Neuerungen ein. Alle Jahreszahlen werden nun vierstellig angezeigt und sind damit voll tauglich für das Jahr 2000. Außerdem habe ich den Scheindruck für die neuen System-ONLINE-Scheine für die Bundesländer Baden-Württemberg, Sachsen und Thüringen implementiert.

#### NEUERUNGEN in der Version 8.0:

Ab dieser Version lassen sich alle Tipp-Scheine der NRM- bzw. SYS-Kartei auf einmal mit einer beliebigen (sowie der aktuellen) Ziehung per Knopfdruck vergleichen. Nach der Einstellung der aktuellen Ziehung wird in der Bilanz ein möglicher Gewinn sofort in der Liste angezeigt, ohne daß vorher die entsprechende Karteikarte aufgerufen werden muß. Erweitert wurde auch der Zufalls-Generator, der nun noch komfortabler bedient werden kann. Möglich macht dies der neue Formel-Generator mit dem man die Anzahl der häufigsten und rückständigsten Zahlen der Einzel-, sowie der Paar-Statistik für den Zufallsgenerator einstellen kann. Ausserdem kann man vorgeben, ob die Zahlen der letzten Zie-

### hung ausgelassen werden sollen.

Schließlich habe ich noch die neuen System-ONLINE-Scheine weiterer Bundesländer (Bayern, Bremen, Hamburg, Niedersachsen, Rheinland-Pfalz und Schleswig-Holstein) für den Scheindruck integriert. Ebenso wurde die Bildschirmdarstellung der Systemscheine in der 7 x 7 Kästchen-Anordnung integriert. Es lassen sich so bis zu 6 Reihen (Kästchen) pro Schein mit jedem möglichen Voll- und VEW-System ausfüllen, auswerten und abspeichern.

### **Besonderheiten**

Bei LOTTO/TOTOKAT PC ist es möglich bis zu 12 verschiedene Reihen pro Normalschein auszufüllen, wobei zwischen der 49 x 1 Reihen- und der 7 x 7 Kästchen-Darstellung des Normalscheines gewählt werden kann. Die Gewinnklasse I (6 Richtige plus Superzahl) wurde von mir ausgespart, da

die sehr geringe Wahrscheinlichkeit für das Auftreten derselben, den hohen Aufwand (erweiterte Tabelle passen nicht ohne weiteres auf den Bildschirm) zur Intergrierung nicht rechtfertigte.

Das Programmpaket LOTTO/TOTO/ELFERKAT besteht insgesamt aus vier handlichen Teilen, die speziell auf das Lotto am Samstag und Mittwoch, sowie auf die Auswahlwette 6 aus 45 und die Ergebniswette zugeschnitten sind. Alle 5 Module (LOTTOKAT, TOTOKAT und ELFERKAT lassen sich bequem durch eine gemeinsame Benutzeroberfläche (SHELL) gegenseitig aufrufen (sofern die einzelnen Programmteile vorhanden sind).

#### PAAR-, DREIER- und VIERERKOMBINATIONEN:

Als weitere Besonderheit wäre die umfangreiche Statistik für das paarweise bzw. drei- oder vierfache Auftreten und Nichterscheinen von Gewinn-Zahlen zu erwähnen. Dabei wird jede 2er-, 3er- oder auch 4er-Kombination statistisch erfaßt und explizit in verschiedenen Diagrammen dargestellt. Die zuletzt gezogenen Gewinn-Zahlen werden in allen Diagrammen invers hervorgehoben.

Alle Ziehungen befinden sich in der VOLLVERSION auf dem neuesten Stand und können durch eigene Eingabe aktualisiert werden. Ein unbeabsichtigter Verlust von neu eingegebener, aber noch nicht abgespeicherter Daten, wird durch eine Sicherheitsabfrage abgefangen.

Die Korrektheit aller Zahlen wurde von mir mehrmals kontrolliert, wobei vorhandene Fehler beseitigt wurden. Da die berechneten Häufigkeiten mit den offiziell von den Lottogesellschaften veröffentlichten übereinstimmen, kann davon ausgegangen werden, daß keine weiteren Fehler vorhanden sind.

# **Tipps zur Bedienung**

Allgemeine Hinweise zur Bedienung:

Aus der Menuleiste können Sie alle zur Verfügung stehenden Funktionen und Diagramme aufrufen. Mit der Tastatur kann diese auch über die entsprechenden <HOTKEYS>, die durch unterstrichene Buchstaben gekennzeichnet sind, angewählt werden. Auch mit den Kursortasten lassen sich die gewünschten Menupunkte auswählen. Am einfachsten gestaltet sich die Bedienung jedoch mit einer sicherlich vorhandenen Maus. Ein überstreichen des gewünschten Menupunktes mit dem Mauskursors mit anschließenden Druck auf die linke Maustaste <click1> reicht aus, um die entprechende Funktion auszulösen.

Mit den Tasten <ESC> bzw. <ALT> + <F4> kann jede Funktion abgebrochen werden. Für das Abbrechen mit der Maus sind entweder die rechte Maustaste <click2> oder beide Tasten <click3> gleichzeitig zu drücken.

In den meißten Fällen genügt es den <ABBRUCH>- bzw. <EXIT>-BUTTON in der Auswahl-Konsole anzuklicken.

Weiter können Sie die ROLLBALKEN im Programm über die Kursortasten und die weiteren Steuerungstasten <PAGE (BILD) UP> bzw. < PAGE DOWN> und <POS1> bzw. <ENDE> steuern.

<click1>=linke Maustaste,<click2>=rechte Maustaste,<click3>=beide Maustasten

# **Übersicht**

## **Bedeutung der Menueinträge**

Es stehen folgende Menueinträge zur Verfügung:

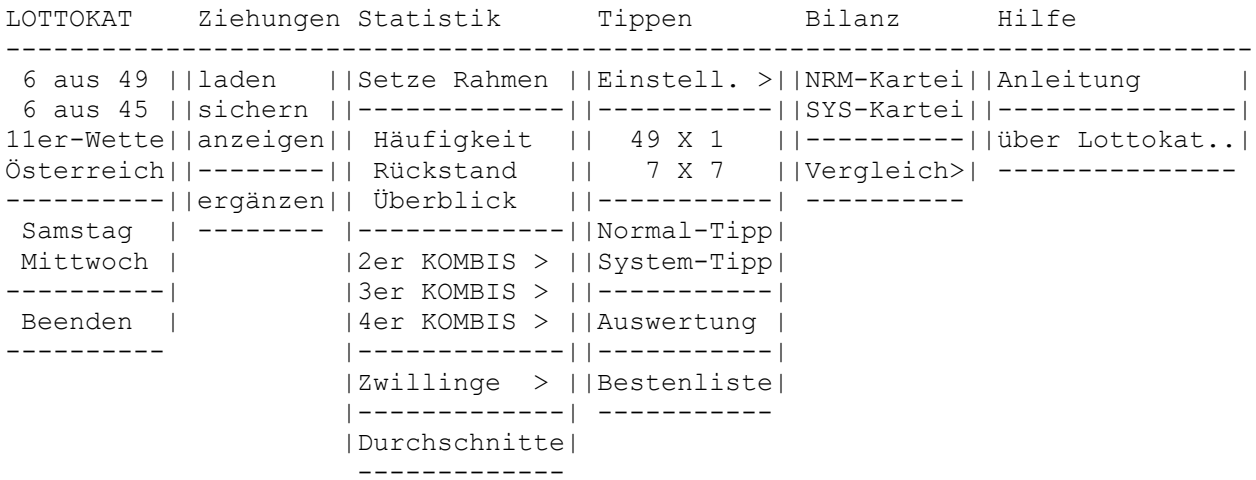

Bedeutungen:

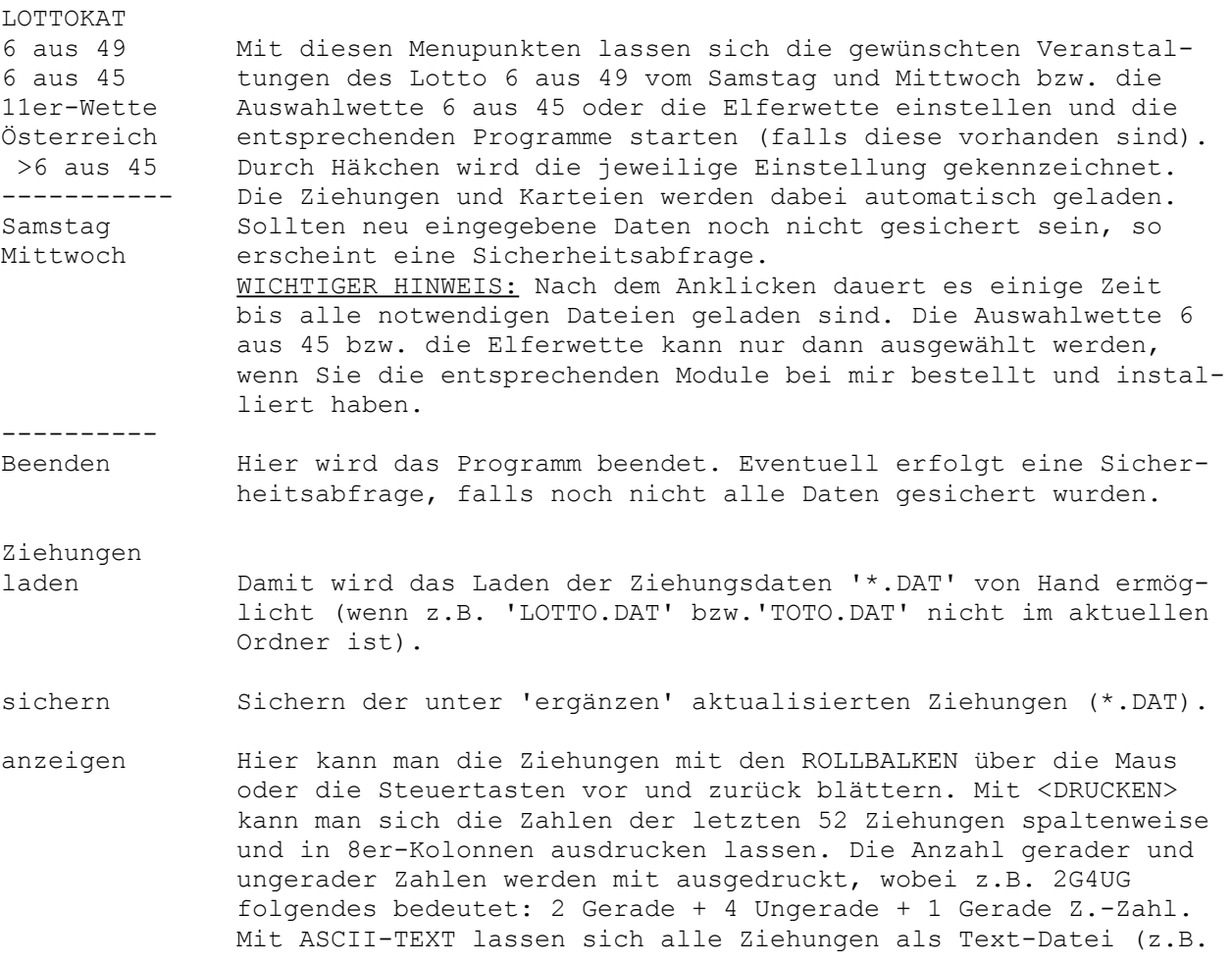

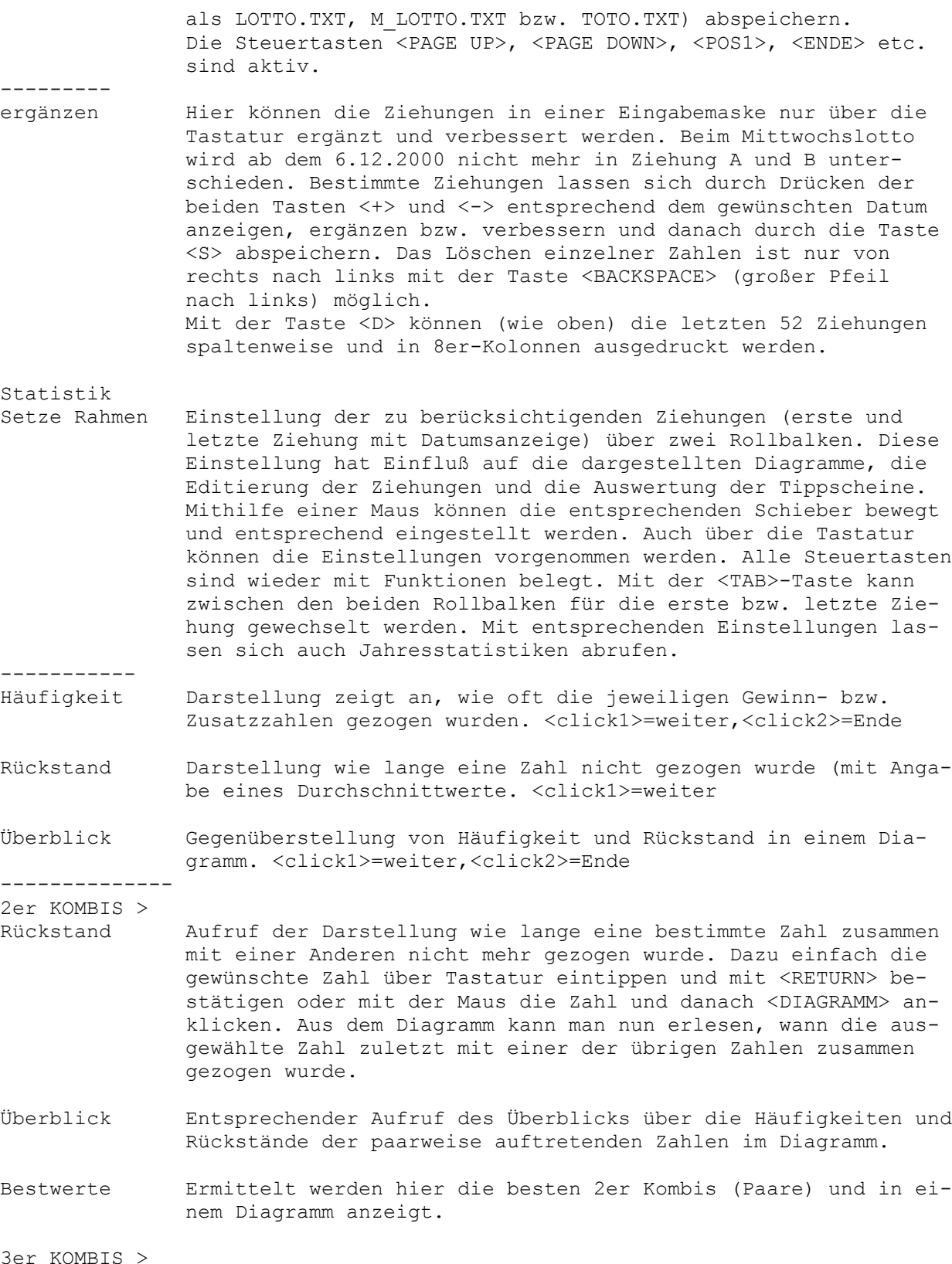

Rückstand Aufruf der Diagramme, die das letzte gemeinsame Auftreten dreier Zahlen anzeigen. Man gibt dazu die ersten beiden Zahlen in der Dialogbox über Tastatur oder Maus ein und drückt an-

 schliessend die <RETURN>-Taste. Danach erscheint ein Diagramm, welches angibt, wie lange diese beiden Zahlen zusammen mit je weils einer der übrigen Zahlen nicht mehr gezogen wurden. Überblick Nach der Auswahl der ersten beiden Zahlen wie oben, erscheint ein Diagramm, welches angibt, wie oft diese beiden gemeinsam mit jeweils einer der übrigen Zahlen bisher vorkam. Im unteren Teil des Diagramms wird der jeweilige Rückstand gegenüberge stellt. Aus dem Diagramm kann man nun erlesen, wie oft drei Zahlen zusammen gezogen wurden und wann es das letzte Mal der Fall war. 4er KOMBIS > Rückstand Wie oben, jedoch mit vier Zahlen. Überblick -------------- Zwillinge Häufigkeit Hier wird ausführlich die Statistik der Zwillinge betrachtet. Rückstand Bei Zwillingen handelt es sich hier um jeweils zwei aufeinan-Überblick derfolgende Zahlen (z.B. 1 und 2 oder 32 und 33). Die beiden Zahlen werden in den obigen Doppelreihen der jeweiligen Dia grammen angezeigt. -------------- Durchschnitte Anzeige der Durchschnittswerte der Rückstände für die letzten 250 Ziehungen im Diagramm. Dient zur Prognose, ob Gewinn-Zah len mit großem oder kurzem Rückstand in den nächsten Ziehungen mit größerer Wahrscheinlichkeit gezogen werden. Mehr dazu sie he weiter unten. (alle Steuertasten sind aktiv.) Tippen Einstellungen Hier können Sie selbst die Höhe der aktuellen Quoten, sowie die > Quoten Spiel- und Bearbeitungsgebühren der verschiedenen Spielarten Gebühren eingeben und abspeichern. Diese werden dann für die Auswertun- ------------- gen und zur Berechnung der Einsätze und Gewinne auf den Kartei- Abspeichern karten herangezogen. ------------- 49 X 1 Es kann hier zwischen Reihen- und Kästchen-Darstellung der 7 X 7 Normal-Scheine umgeschaltet werden. ------------- Normal-Tipp Ausfüllen eines Normalscheins (mit <click1>=Kästchen ankreu zen, <click2>=Kreuzchen löschen, <click3>, <ESC>=Ende). Das Ausfüllen kann aber auch über die Tastatur erfolgen (Zahlen eingabe mit anschließendem <RETURN>, löschen mit <BACKSPACE>). Mit dem BUTTON <HOLE TIPP> kann ein alter Schein aus der Kartei geholt werden. Mit den Tasten <j>, <J>, <n> und <N> lassen sich über Tastatur die JA-NEIN Kreuze für SPIEL 77 und SUPER 6 setzen und die Losnummer des Scheins eingeben. Mit <ZUFALLS-TIPP> läßt sich ein Zufallsgenerator aufrufen, der mit eigenen Zahlen (mindestens 8) programmiert werden kann. Über die Maus oder über die Tastatur mit anschließenden Druck der <RETURN>-Taste können die gewünschten Zahlen eingegeben werden. Danach ist die gewünschte Anzahl Tipp-Reihen anzugeben. Mit dem Button <Invert> kann man alle nicht aktivierten Zahlen des Zufallsgenerators aktivieren, bereits aktivierte Zahlen werden dabei wieder deaktiviert. Mit <FORMEL> kann man den Formel-Generator aufrufen. Mit diesen kann man vorgeben wie-

 viele der häufigsten und rückständigsten Zahlen der Einzel und Paar-Statistik man für den Zufalls-Generator berücksichti gen will. Möglich ist auch die Zahlen der letzten Ziehung aus zulassen. Mit <LÖSCHEN> können alle Zahlen wieder deaktiviert werden. Mit <PRINT TIPP> wird der gerade ausgefüllte Schein für den Scheindruck vorbereitet. Nach Auswahl des Bundeslandes wird der in den Drucker eingelegte Schein bedruckt. Mit <BEHALTE TIPP> können Sie den gerade ausgefüllten Schein in die entsprechende NRM-Kartei ablegen. Dabei können Sie wählen ob der Schein der Kartei hinzugefügt oder ein alter Schein der Kartei überschrieben werden soll.

- System-Tipp Weitgehend wie Normal-Tipp. Wählen Sie bitte zuerst das ge wünschte System aus. Bei der 7 x 7 Anordnung sollte man direkt unter dem entsprechenden Kästchen (Reihe) das VOLL- bzw. VEW- System-BUTTON anklicken und aus dem PULL-DOWN-MENU das ge wünschte System auswählen. Gelöscht wird mit rechter Maustaste oder mit <BACKSPACE>. Der SCHEINDRUCK ist hier lediglich für Berlin und Österreich nicht möglich. NEU: In Bayern wurden die VEW- durch die Auswahlsysteme ersetzt ------------
- Auswertung Der zuletzt ausgefüllte Schein (Normal oder System) wird mit allen in 'Setze Rahmen' gesetzten Ziehungen verglichen. Dem Fenster für den Gewinn-Rückblick können Sie jeden ermittelten Gewinnfall mit dem genauen Datum nachschlagen. Das Rollen des Rückblick-Fensters erfolgt über die Steuertasten oder mit der Maus durch Anklicken des Rollbalkens im rechten Teil des Fens ters. Es kann wahlweise der ganze Bildschirm oder der komplet te Inhalt des Rückblick-Fensters ausgedruckt werden.
- Bestenliste Berechnet werden hier die bisher erfolgreichsten Reihen. Ge bildet werden diese aus den von Ihnen vorzugebenen Zahlen. Da nach werden alle daraus möglichen Reihen mit den bisherigen Ziehungen verglichen und der jeweilige LAX-Wert (Anzahl der Gewinne) bestimmt. Angezeigt werden anschließend die derzeitig 30 besten Reihen. Da die Berechnung je nach Anzahl der ausge wählten Zahlen sehr umfangreich sein kann, wird die dafür nö tige Rechenzeit angegeben. Ein Abbruch der laufenden Berechnung ist mit <ESC> oder <ALT>+<F4> möglich. Es dauert dann noch et was bis schließlich die genaue Gewinnverteilung der verschie denen Reihen berechnet und angezeigt werden kann. Mit <DRUCKEN> lassen sich schließlich die ermittelten Reihen ausdrucken. NEU: Erhältlich ist ein spezielles Beschleunigungsmodul, wel ches die Berechnung auf ein Neuntel der bisherigen Zeit verkür zen kann.

Bilanz

------------

NRM-Kartei Zugang zur Datenbank zum Sichern ausgefüllter Normal-Scheine in eine Kartei '\*.NRM'. Pro Schein ist eine Karteikarte vorge sehen, welche neben den angekreuzten Zahlen weitere wichtige Daten wie Ziehungsnummer, Datum, Einsatz und Gewinn erfaßt. Diese Daten werden tabellarisch angezeigt und können in ver schiedenen Diagrammen dargestellt werden. Die Bedienung der Karteikarten wird vom Rechner unterstützt (siehe Abschnitt über die Bedienung der Karteikarten), z.B. wird, nach Einstel-

 lung des Datums, der abgelegte Schein mit der entsprechenden Ziehung (falls bereits vorhanden) verglichen. Es lassen sich maximal 500 verschiedene Scheine bzw. Karten pro Kartei ab speichern. Nach Eingabe der aktuellen Ziehung wird in der Lis te der Scheine ein möglicher Gewinn (bei entsprechend einge stelltem Ziehungsdatum auf der Karteikarte) sofort angezeigt, ohne daß die entsprechenden Karteikarten direkt aufgerufen werden müssen. Mit <LÖSCHEN> können Sie die gerade geladene Kartei komplett löschen und auch von der Festplatte entfernen lassen. EMPFEHLUNG: Falls Sie eine neue Kartei anlegen wollen, können Sie die eventuell vorhandene Kartei unter einen eigenen Namen (z.B. 'ALTEKART.NRM') abspeichern und die alte (Standard) NRM- Kartei löschen. Danach können Sie eine neue NRM-Kartei begin nend mit der ersten Karteikarte neu anlegen, wobei Sie den Standardnamen ('KARTEI.NRM', 'M\_KARTEI.NRM', 'T\_KARTEI.NRM' bzw. 'O\_KARTEI.NRM') wählen sollten. Der Vorteil: Die neue Kartei wird bei jedem Programmstart auto matisch geladen und die alte Kartei läßt sich auf Wunsch noch mal von Hand laden. Über 'TG >>' kann man auf den Karteikarten eine spezielle Be rechnungshilfe für Tippgemeinschaften aufrufen.

SYS-Kartei Dasselbe wie oben gilt auch für die Systemscheine.

------------

------------

Vergleich > Hier können Sie auf Knopfdruck alle Scheine der NRM- bzw. SYS-NRM-Scheine Kartei auf einmal mit einer beliebigen Ziehung vergleichen. SYS-Scheine Neben der Anzeige der Gewinne insgesamt (mit Einsatz und ge schätzten Gewinnhöhe), kann man sich auch die spezielle Ge winn-Verteilung anzeigen lassen.

Anleitung Hier wird die vorliegende Anleitung aufgerufen.

über Lottokat Wichtige Angaben zum Programm, wie Versions-Nummer, Program miersprache und Adresse des Autors.

## **Ausfüllen**

Wie füllt man einen Schein aus?

Alle Kästchen des Normal- und des Systemschein lassen sich wie bei einem richtigen Lottoschein ankreuzen. Das Adressenfeld ist in der VOLLVERSION mit Ihren persönlichen Daten vorbelegt. Das Setzen der Kreuzchen geschieht über die linke Maustaste <click1>, das Löschen über die rechte Taste <click2>. Falls Sie versuchen mehr als 6 Zahlen anzukreuzen, so wird dieses vom Programm abgefangen. Sie brauchen die angekreuzten Zahlen also nicht mitzuzählen, denn sobald sich in einer Reihe keine weiteren Zahlen ankreuzen lassen, ist die Reihe komplett. Auch ist es nicht notwendig, daß alle Reihen lückenlos ausgefüllt werden. Wenn Sie nun Ihre Glückszahlen angekreuzt haben, kommen Sie mit <EXIT>, <click3> (beide Tasten gleichzeitig drücken) oder <ESC> wieder auf die Titelseite mit der Menuleiste. Mit einem weiteren <click1> kann aus der Menuleiste unter dem Titel 'Tippen' der Punkt 'Auswertung' ausgewählt werden. WICHTIGER HINWEIS: Wurde bisher keine Reihe fertig ausgefüllt, so kann diese nicht ausgewertet werden. Die Tabellen bleiben leer und können durch <click1> wieder verlassen werden. Beim Systemschein sollte man zuerst das gewünschte System auswählen. Dazu ist entweder das jeweilige Kästchen unter der Tippreihe mit der Maus anzuklicken oder über die Tastatur die dreistellige Systemnummer einzutippen (<RETURN> nicht vergessen). Möchten Sie z.B. ein Voll-System mit 9 möglichen Zahlen (009) tippen, so ist das zugehörige Kästchen neben 009 anzukreuzen oder es sind in Folge die Tasten <0>, <0>, <9> und <RETURN> bzw. <ENTER> anzutippen. In den Kästchen ist immer die Anzahl der zu tippenden Zahlen angegeben. Es ist sogar möglich bis zu 26 Zahlen in einer Reihe anzukreuzen, und zwar mit dem VEW-System 626 (VEW=verkürzte engere Wahl). Im Gegensatz zu einem Voll-System wird aber nur eine kleinere Auswahl aller möglichen Kombinationen dieser Zahlen abgedeckt. Beim VEW 626 sind es nur 130 von 230230 möglichen Reihen. Es entstehen hier also sehr große Lücken. So kann es sein, daß man mit 6 richtigen Zahlen nur den DREIER-Rang belegt, aber den gleich 20 mal.

### **Scheindruck**

WICHTIGE HINWEISE ZUM SCHEINDRUCK:

Der Scheindruck für den gerade ausgefüllten und sichtbaren NORMAL-Schein wird mit dem BUTTON <PRINT TIPP> in der Auswahl-Konsole aufgerufen. Er funktioniert mit allen unter Windows als Standard-Drucker angemeldeten Druckern. Sie müßen nur das entsprechende Bundesland auswählen.

Sollten beim Scheindruck die Kreuzchen konstant zur Seite oder in der Höhe verschoben sein, so können Sie die AUSRICHTUNG Ihres Drucker selber auf den zehntel Millimeter genau einstellen. Wählen Sie dazu AUSRICHTUNG ÄNDERN... und setzen den entsprechenden Wert für die horizontale bzw. vertikale Ausrichtung ein. Positive Werte bewirken eine Verschiebung der Kreuzchen nach rechts bzw. nach unten, negative entsprechend nach links bzw. nach oben.

WICHTIGER HINWEIS: Wird der TIPPSCHEIN schief eingezogen, so kann das mehrere Gründe haben. Neben fehlender Sorgfalt kann das auch an verschmutzten Walzen des Tintenstrahl-Druckers liegen (falls häufig beidseitig gedruckt wird, kann es passieren, daß Tintenreste haften bleiben). Abhilfe schafft da möglicherweise ein spezieller WALZENREINIGER, den man beim Hersteller (z.B. bei HP) anfordern kann. Es kann aber auch an der Größe oder Beschaffenheit des Tippschein-Papiers liegen. Aus eigener HP-DeskJet-Erfahrung habe ich z.B. mit den Scheinen aus Bayern

und Hessen so meine Probleme.

GENERELLER HINWEIS: Bei Komplikationen stehe ich Ihnen gerne telefonisch (02236/83314) zur Verfügung. Eventuelle Fehler in den Programmen werde ich, sobald mir diese bekannt gemacht werden, sofort berichtigen und Ihnen auf Abruf eine berichtigte Version KOSTENLOS zukommen lassen.

# **Auswertung**

Wie wird ein Schein ausgewertet?

Der zuletzt ausgefüllte Schein wird jeweils automatisch ausgewertet. Er wird dabei mit allen Ziehungen, die im Ziehungsrahmen eingestellt sind, verglichen. Der Gewinn setzt sich aus der Aufsummierung aller Gewinnquoten zusammen, wobei die folgenden durchschnittlichen Quoten angenommen werden:

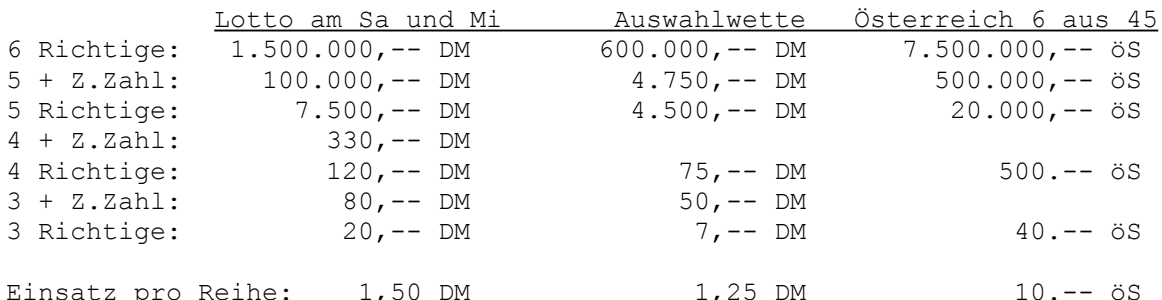

Sie können aber auch die aktuellen Quoten eingeben und sich auf den Karteikarten die aktuellen Gewinne und Einsätze, duch anklicken der Währung ('DM' bzw. 'öS') berechnen lassen.

## **LAX** Was ist die Bedeutung des LAX?

LAX (Lotto-Analyse-IndeX) ist eine Wortschöpfung von mir. Er gibt an wie gut die bisherigen Tipps waren. Nach den Gesetzen der Kombinatorik und der Statistik ergibt sich im Schnitt auf 54 Tippreihen ein Gewinn. Auf 5 komplett ausgefüllten Scheinen (je 12 Reihen) sollte also mindestens ein Gewinn entfallen, egal ob 3, 4, 5 oder sogar 6 Richtige. Man kann nun fordern, daß sich in diesem Fall ein LAX-Wert von genau 1 einstellen sollte.

Es ergibt sich folgende Rechenvorschrift (Formel):

L A  $X =$  ( Anzahl Gewinne / Anzahl Tippreihen ) \* 54

Wie Sie sicher leicht nachrechnen können, ergibt sich nach dieser Formel bei einen Gewinn auf 54 Reihen ein LAX-Wert von gleich 1 (er ist also auf 1 normiert). Werte größer 1 signalieren günstige Ergebnisse, Werte kleiner 1 weniger gute bis schlechte Ergebnisse.

Auf diese Weise lassen sich, schon nach einigen Ziehungen (etwa 10), Aussagen über die Güte eines systematischen Ausfüllens der Tippscheine machen. Ein LAX-Wert von 2 besagt zum Beispiel, daß Sie eine Verdopplung der Gewinnchance erzielt haben.

Übrigens, auf 18 Dreier kommt ein Vierer (ebenfalls streng nach Statistik).

Da der LAX-Index auch in der Auswertung beim Vergleich mit allen Ziehungen für jede Reihe explizit berechnet wird, können Sie ersehen, wie erfolgreich eine bestimmte Zahlenkombination bisher war (siehe auch Bestenliste).

WICHTIGER HINWEIS: Durch zusätzliche Gewinnklassen ändert sich der LAX-Index nicht, da die Gesamtzahl der Gewinne gleich bleibt.

# **VEW-Systeme**

VEW-Systeme und das mögliche Auftreten eines SECHSERs bei 6 Richtigen: (Tabelle gilt für Lotto 6 aus 49 und Toto 6 aus 45 !)

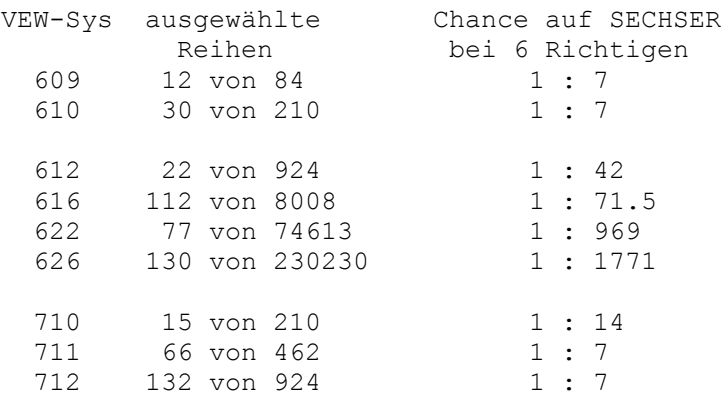

Aus der obigen Tabelle kann man z.B. ablesen, daß das VEW-System 609 zwölf von insgesamt 84 möglichen Reihen abdeckt, d.h. man hat durchschnittlich in einem von 7 Fällen einen Sechser (I.Rang) bei 6 richtig angekreuzten Zahlen.

Speziell für das System VEW 626 ergibt sich folgende Betrachtung: Nach der Wahrscheinlichkeit muß man durchschnittlich ~ 30 Jahre lang jede Woche 6 richtige Zahlen (von 26) angekreuzt haben, bis man auch den SECHSER-Rang belegt.

Falls Sie mehr über Systeme wissen möchten, so empfehle ich Ihnen die in jeder Lotto- und Toto-Annahmestellen erhältlichen Systemhandbücher (~ 3.- DM).

### **Bestenliste**

Nach Aufruf von BESTENLISTE BERECHNEN unter TIPPEN kann man wie bei dem Zufallsgenerator die gewünschten Zahlen (mindestens 8) auswählen. Mit der Taste <I> lassen sich alle nicht gewählten Zahlen aktivieren und alle gewählten deaktivieren (es findet also eine Invertierung statt). Gleichzeitig wird im unteren Fenster die Anzahl der möglichen Reihen und die geschätzte Rechenzeit eingeblendet. Nach Betätigen von <OK> wird dann mit der Berechnung der 30 Reihen mit den höchsten LAX-Werten begonnen. Während der Berechnung werden die derzeit besten Reihen angezeigt. Um die Berechnung zu beschleunigen mußte ich einige Tricks anwenden. So wird neben der Zahlenreihe zunächst nur der LAX-Wert ohne die genaue Gewinnverteilung angezeigt. Mit der Taste <A> kann man diese aber während der Berechnung nachholen, was etwa einige Sekunden Zeit benötigt. Da der Rechner während Berechnung sehr beschäftigt ist, dauert es eine Weile bis er auf Tastendrücke reagiert. Also warten Sie bitte einen Moment nachdem eine Taste dedrückt wurde. Mit der Taste <D> können Sie während der Berechnung auch die derzeitig besten Reihen ausdrucken lassen. Die Ausgabe auf den Drucker kann durch drücken der <ESC>-Taste, wobei die Berechnung kurzzeitig unterbrochen wird, beschleunigt werden. Nach dem Ende der Berechnung sollte man sich die Bestenliste ausdrucken lassen, da sie nicht extra gespeichert werden kann. Ein wiederholtes Anzeigen der Bestenliste ist nur innerhalb des laufenden Programmmoduls möglich.

Falls Sie vorhaben, die Berechnung der Bestenliste mehrere Tagen laufen zu lassen hier noch einige Tips. Zur Beschleunigung schalten Sie bitte den BILDSCHIRMSCHONER ab. Der Monitor kann (falls bei Ihnen möglich) abgeschaltet werden, daß spart Strom.

Erheblich beschleunigen läßt sich die Berechnung durch ein spezielles Modul (BESTLIST.EXE). Ist es vorhanden, wird es von den neuen Versionen von Lottokat automatisch als eigenständige Applikation aufgerufen. Die Berechnung läßt sich so um den Faktor 9 beschleunigen (z.B. statt 9 Stunden nur 1 Stunde). Dieses Zusatzmodul können Sie bei mir für 30.- DM anfordern. Da es eine umfangreiche OCX-Datei (über 900 KB) benötigt, biete ich es nur getrennt an.

### **Diagramme**

Wie werden die Balkendiagramme gelesen?

Die Darstellung der verschiedenen Balkendiagramme der Statistik für 'Häufigkeit', 'Rückstand' und 'Überblick' bedarf einiger Erklärung. Die Beschriftung dieser Diagramme unterliegt einem gemeinsamen Schema. Die Lottozahlen wurden bereits vom Programm sortiert und nach der Größe der Häufigkeit bzw. des Rückstands dargestellt. Daraus ergibt sich die verschiedene Bedeutung der Zahlen in den Kästchenleisten. Die Leisten am Fuße der Balken geben die Position der jeweiligen Lottozahl, welche sich direkt darüber, also im oberen (im 'Überblick' auch im unteren) Kästchen befindet, wieder. Auf diese Weise werden die Balken von links nach rechts durchnummeriert. Die Höhe der jeweiligen Balken verbildlichen die Größe der Häufigkeit bzw. des Rückstandes. Die Zahlen außerhalb der Kästchen (direkt unter- bzw. oberhalb der Leiste) geben schräg von oben nach unten gelesen den zugehörigen Wert (Größe der Balken) der Häufigkeit bzw. Rückstand wieder. Die gestrichelten Linien stellen die jeweilig errechneten Durchschnittswerte (Ø) dar. Die Zahlen die (nach der Rahmeneinstellung) zuletzt gezogen wurden, werden durch Invertierung in der obigen Kästchenleiste kenntlich gemacht.

Als BEISPIEL betrachten Sie bitte folgende auszugweise Darstellung eines Diagramms, was die Häufigkeit bzw. den Rückstand angeben könnte:

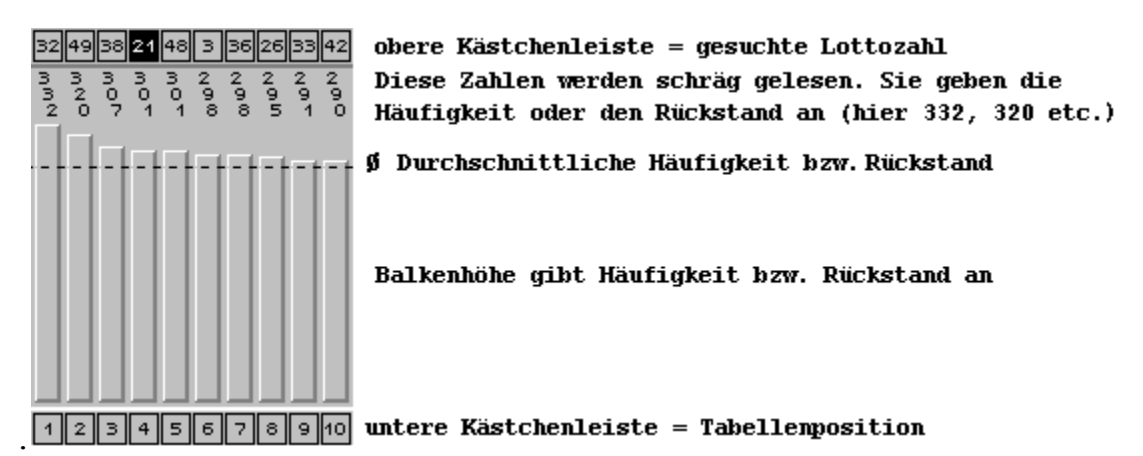

Sollte das obige Diagramm z.B. für die Häufigkeit der Lottozahlen stehen, so können Sie erkennen, daß die Zahl 32 am häufigsten gezogen wurde (insgesamt 332 mal) und somit an erster Stelle steht. An zweiter Stelle steht die Zahl 49, die 320 mal gezogen wurde. Entsprechend können Sie auch die Rückstands-Diagramme lesen. An erster Stelle steht dann die Zahl mit dem höchsten Rückstand. An den letzten sechs Stellen (also 44 bis 49) stehen die sechs Zahlen, die zuletzt gezogen wurden. Zumeist sind diese letzten sechs Zahlen auch invertiert, da ja die Invertierung die jeweils letzten gezogenen Zahlen kennzeichnet.

Die Diagramme der 2er, 3er und 4er Kombis geben jeweils die Häufigkeit bzw. Rückstand zweier, dreier bzw. vierer Zahlen wider. Nach der Auswahl einer, zweier oder dreier Zahlen aus der Dialogbox erscheint ein Diagramm, welches alle möglichen Kombinationen dieser Zahlen mit den übrigen Partnern angibt. Die Kästchen in der jeweiligen Leiste oben (im Überblick auch unten) kennzeichnen die Spalten in denen die entsprechenden Häufigkeiten und Rückstände der Partner dargestellt werden.

Z.B. werden bei den 4er KOMBIS alle möglichen Viererkombinationen betrachtet

und die jeweiligen Häufigkeiten und Rückstände berechnet. Diese können dann in theoretisch 18424 (=47x48x49/6) verschiedenen Diagrammen dargestellt werden. Durch das Auswählen der ersten drei Zahlen der gewünschten Viererkombination aus der entsprechenden Dialogbox können Sie sich das jeweilige Diagramm anzeigen lassen. Aus diesem Diagramm können Sie dann den jeweiligen Rückstand bzw. die jeweilige Häufigkeit dieser drei Zahlen zusammen mit einer der übrigen Zahlen, die in der oberen Kästchenreihe angegeben werden, ablesen.

## **Durchschnitte**

Wie deutet man das Diagramm 'Durchschnitte'?

Dieses Diagramm stellt einen interessanten Indikator dar. Für die letzten 250 Ziehungen (siehe Ziehungs-Rahmen) stellt es jeweils den Durchschnittswert aller Rückstände der Gewinn- bzw. der Zusatz-Zahlen dar (vgl. auch (Ø) im Diagramm 'Rückstand'). Dieser Wert schwangt stets um den theoretischen Erwartungswert (siehe gestrichelte Linie). Nun gilt es den Verlauf der Kurve mit den unterschiedlich hohen oder tiefen Stufen richtig zu interpretieren. Hat die Kurve ein relativ hohes Niveau erreicht, kann es zu mehreren plötzlichen Abstürzen hintereinander kommen, die in der Regel verschieden tief ausfallen. Überlegen Sie mal wie der geschilderte Verlauf zustande kommen kann. Ein Abfallen des Durchschnittswertes kann nur auftreten, wenn Zahlen gezogen werden, die vorher einen größeren Rückstand hatten. Das Gegenteil gilt, wenn die Kurve auf einem relativ niedrigen Niveau angelangt ist. In diesem Falle sind es die Zahlen mit kleineren Rückstand, die die Kurve zum ansteigen bringen.

Es gilt also folgende Faustregel:

 Hohes Niveau <=> Höhere Wahrscheinlichkeit für Zahlen mit hohem Rückstand Tiefes Niveau <=> Höhere Wahrscheinlichkeit für Zahlen mit kleinem Rückstand

Diese Faustregel ist 'nicht ohne'. Richtig angewendet und ein erwarteter Gewinn bleibt nicht aus (siehe Kartei 'M\_KASCH.NRM'). Wie Sie es machen bleibt Ihnen überlassen. Ich möchte hier keine spezielle Vorgehensweise vorschlagen, da es sonst zu katastrophalen Folgen in Hinsicht auf die Höhe der Gewinn-Quoten kommen könnte.

Sie werden das wohl verstehen, wenn Sie z.B. mal die Ziehung A des Lotto am Mittwoch vom 18.10.89 (354.Ziehung als letzte im Rahmen einstellen) betrachten. Die Durchschnittskurve zeigt in dieser Ziehung einen besonders tiefen Absturz. Ein Blick in das 'Rückstand'-Diagramm der Ziehung A (352.Ziehung einstellen) zeigt uns warum. Alle 6 Richtigen befinden sich unter den ersten 11 Zahlen mit dem größten Rückstand. Es gab insgesamt 11 Hauptgewinner mit einem Sechser. Die Gewinn-Quote mit 86.755,90 DM lag dementsprechend weit unter der erwarteten Million. Sie hätte noch weit niedriger sein können, wenn die obige Faustregel von einem Großteil der Tipper in einer bestimmten Weise angewandt worden wäre.

Zum Beispiel hätte man mit dem Voll-System 011 (Einsatz 462.- DM) mit Leichtigkeit einen Sechser (30 Fünfer, 150 Vierer und 200 Dreier) machen können (Gewinn insgesamt noch 161.110,90 DM). Sie sehen also, je mehr Leute ein bestimmtes System benutzen, umso niedriger fallen bei einem Gewinn die Quoten aus.

Nun sollten Sie aber den Kopf nicht hängen lassen. Zwanzig Gewinner mehr oder weniger haben nur bei den Sechsern und Fünfern mit Zusatz-Zahl einen überaus großen Einfluß auf die Quote. Bei den anderen Gewinnstufen (Fünfer, Vierer oder Dreier) ist er so gut wie nicht mehr vorhanden. Ein Gewinn ist immer noch besser als keiner (Kleinvieh macht auch Mißt). Und die Wahrscheinlichkeit für den rein zufälligen Sechser ist mit 1 : 13.983.816 sehr, sehr gering (aber vorhanden, und wird mit hoher Quote belohnt).

Füllen Sie mal unter 'Tippen' einen ganzen Normal-Schein aus und vergleichen ihn unter 'Auswertung' mit allen bisherigen Ziehungen. Zusammen mit Samstagsund Mittwochslotto sind das immerhin über 3500 echt verschiedene Ziehungen. Wenn Sie nicht geschummelt haben, werden Sie kaum den Einsatz rausbekommen, geschweige denn einen Sechser erzielen.

Ein wenig besser sieht es bei den System-Scheinen in punkto Sechser aus. Je nachdem wie mächtig das System ist, umso häufiger sind die Sechser. Der Einsatz steigt aber ins astronomische (bis zu 5005,- DM pro Ziehung bei 015) und der Gewinn geht sogar bei 2 Sechsern verloren. Systeme mit immer denselben Zahlen sind also nur für den kurzfristigen Einsatz zu empfehlen (mit weniger erreicht man mehr). In der Praxis stellen sich schon kleinere (evtl. auch größere) Erfolge ein, wenn man nach der obigen Faustregel in günstigen Fällen ein oder zwei Normalscheine ausfüllt.

# **Ziehungsrahmen**

Einstellung des Ziehungsrahmen:

Der Ziehungsrahmen läßt sich recht einfach durch verschieben oder anklicken der Schieber mit der Maus einstellen. Es können die erste und die letzte Ziehung eingestellt werden. Die Nummer und das Datum der Ziehung wird jeweils angezeigt. Diese Einstellung hat auch Einfluß auf alle Statistiken, so können z.B. auch Jahres-Bilanzen erstellt werden. Die Einstellung des Rahmens läßt sich auch über die Tastatur bewerkstelligen, wobei alle Steuertasten mit Funktionen belegt sind. Mit der <TAB>-Taste kann eine der beiden ROLLBALKEN aktiviert werden. Sie können so die erste bzw. letzte Ziehung mit den weiteren Steuer-Tasten <PAGE UP>, <PAGE DOWN>, <Pos1> und <Ende> einstellen.

# **Hardcopy**

Wie stellt man einen Bildschirm-Ausdruck her?

Für den Fall, daß Sie den Inhalt des Bildschirm auf Papier (HARDCOPY) festhalten möchten, drücken Sie einfach das BUTTON <DRUCKEN> der Auswahl-Konsole oder die <D>-Taste. Für alle unter WINDOWS angemeldeten Drucker steht Ihnen diese Hardcopy-Routine zur Verfügung (Klappt leider nicht immer). Sie können aber auch mit der Steuertaste <PRINT SCREEN> auf Ihrer Tastatur (befindet sich meißt rechts neben der Funktionstaste <F12>) den geraden sichtbaren Bildschirm in die ZWISCHENABLAGE legen um ihn dann später mit der Tastenkombination <STRG>+<V> in einem Grafikprogramm (z.B. PAINT) wieder hervorzuholen. Danach kann dieser beliebig weiterverarbeitet werden.

## **Karteikarten**

Bedienung der Karteikarten:

Die Bedienung der Karteikarten ist recht umfangreich, wird aber vom Programm weitgehend unterstützt. Jede Karte ist mit einer Nummer versehen und kann alle wichtigen Daten eines Lottoscheins aufnehmen. Auf der jeweiligen Karteikarte können Sie die Ziehungsnummer, das Ziehungsdatum, den Einsatz und den Gewinn eintragen. Die Belegung der Ränge, die Zahl der richtigen Vorhersagen, sowie die Anzahl der angekreuzten Zahlen (AK) werden für den vorher eingegebenen Schein automatisch berechnet und angezeigt.

Die Auswertung (Belegung der Ränge) bezieht sich jeweils auf das eingestellte Ziehungsdatum. Für die Ziehungen vom Mittwoch oder Samstag sind getrennte Karteien vorgesehen (Standard-Namen sind: 'KARTEI.NRM', 'M\_KARTEI.NRM' bzw. 'KARTEI.SYS' und 'M\_KARTEI.SYS'), die automatisch zugeladen werden, wenn diese die vorgenannten Standard-Namen besitzen.

Die Losnummern der jeweiligen Scheine werden erfaßt und in der Kartei abgespeichert. Danach muß man diese jedoch noch selbst mit den ermittelten Zahlen für SPIEL 77 und SUPER 6 vergleichen. Das Programm ist leider noch nicht in der Lage diese Aufgabe für Sie zu übernehmen.

Nachdem Sie aus der Menuleiste unter Bilanz, die gewünschte Kartei (NRM bzw. SYS) ausgewählt haben, erscheint ein Fenster mit einer zuerst noch leeren Tabelle. Dieses Fenster besitzt eine eigene Auswahl-Konsole aus der Sie weitere Funktionen (SICHERN, LADEN, LÖSCHEN, ERGÄNZEN, DIAGRAMM und EXIT) aufrufen können. Wenn Sie nun mit der Maus <ERGÄNZEN> anklicken erscheint sofort die erste freie Karteikarte. Es stehen Ihnen nun die BUTTONS <TIPPSCHEIN>, <SICHERN> und <EXIT> zur Verfügung. Sie können den Einsatz und den Gewinn auf der Karteikarte selbst eintragen oder vom Programm, durch Anklicken der nebenstehenden Währung (DM oder öS), berechnen lassen. Mit <TIPPSCHEIN> können Sie, wie unter TIPPEN, den jeweiligen Schein ausfüllen und in die Kartei übernehmen (entsprechender Dialog erscheint nach Beendigung des Tippvorgangs mit <click3> bzw. <EXIT>). Danach tritt die zugehörige Karteikarte wieder in Erscheinung, auf der sich das gewünschte Datum der Ziehung über die Maus und die beiden BUTTONS (<+> und <->) links und rechts einstellen läßt.

Da der abgelegte Schein direkt mit der über das Datum eingestellten Ziehung verglichen wird, können Sie feststellen, ob der Schein in der Vergangenheit schon mal gewonnen hat oder nicht. Mit den BUTTONS <+> und <-> neben der Karten-Nummer können Sie alle weiteren Karten hervorholen. Unter <SICHERN> können Sie den gerade ausgefüllten Schein der Karteikarte auf Festplatte bzw. Diskette unter den Standard-Namen abspeichern, sodaß er nach Bekanntgabe und Eingabe der gezogenen Zahlen vom Lotto am Samstag bzw. Mittwoch wieder hervorgeholt und ausgewertet werden kann.

Nach Ausfüllen eines System-Scheines wird auf der zugehörigen Karte für jede der vier Reihen das jeweils ausgewählte System unter 'SYS' ('007','610' etc.) nur dann angezeigt, wenn die entsprechende Reihe komplett mit Kreuzen aufgefüllt ist. Andernfalls steht '000' in der zugehörigen Reihe.

Durch Anklicken der Zusatzkreuze für SPIEL 77 bzw. SUPER 6 können Sie die Losnummer des jeweiligen Scheins eintippen. Der gerade ausgefüllte Schein bleibt erhalten und kann durch anklicken von <AUSWERTUNG> mit allen bisherigen Ziehungen verglichen werden. Danach können Sie mit <PRINT TIPP> Ihren Tipp-Schein bedrucken lassen (siehe SCHEINDRUCK).

Nach erfolgter Ziehung werden die gezogenen Zahlen unter dem Menutitel DATEN im Abschnitt ERGÄNZEN eingegeben und durch DATEN SICHERN abgespeichert. Wenn Sie jetzt die Liste der angelegten Karteikarten aufrufen, wird ein eventuell vorhandener Gewinn sofort angezeigt. Im Gewinnfalle erscheint unter dem jeweiligen Rang eine Zahl ungleich Null (z.B. unter V. Rang eine 1).

Bei System-Scheinen wird jede der vier Reihen auf der Karteikarte getrennt ausgewertet. In der Liste aber werden die Gewinne der einzelnen Reihen zusammengezählt.

Weiter werden auf der Karte die Anzahl der richtig vorhergesagten Gewinnzahlen (das <+> Zeichen steht für die richtige Zusatzzahl) angezeigt. Die letzte Zahl ('Kreuze') gibt die Anzahl der verschiedenen Zahlen (AK) an, die durch Ihren Tipp abgedeckt wurden. Der mögliche Gewinn kann nach Bekanntgabe der Quoten nachträglich eingetragen oder berechnet werden.

Über 'TG >>' kann man auf den Karteikarten eine spezielle Berechnungshilfe für Tippgemeinschaften aufrufen.

Nach dem SICHERN der Kartei können Sie sich die Tabelle und die verschiedenen Diagramme anschauen und sich von dem Erfolg Ihrer Bemühungen überzeugen. Insgesamt lassen sich in jeder Kartei bis zu 500 verschiedene Scheine abspeichern.

Als Beispielkartei ist die Datei mit dem Namen M\_KASCH.NRM vorhanden, welche Sie mit dem Modul für das Mittwochslotto einladen und näher betrachten können. Es handelt sich hierbei um die ersten Normalscheine, die ich mithilfe dieses Programms getippt und auch abgegeben habe. Nach LADEN dieser Kartei können Sie sich die DIAGRAMME und die Karteikarten über ERGÄNZEN anzeigen lassen.

# **Tippgemeinschaft**

Das Programm besitzt nun spezielle Funktionen, welche die Verwaltung von Tippgemeinschaften erleichtern. Wenn Sie auf den Karteikarten 'TG >>' anklicken, erscheint ein spezielles Zusatzfenster für diese Tippgemeinschaften. Hier läßt sich die Anzahl der Mitglieder und das Anfangskapital eingeben. Entsprechend der eingestellten Scheine lassen sich so anteilige Einsätze, Gewinne und das Restkapital ermitteln. Die Einsätze und Gewinne werden aus den jeweiligen Karteikarten ausgelesen und zusammengezählt. Daher sollte man auf die korrekten Einträge der Einsätze und Gewinne auf den ausgewählten Karten achten. Die Angaben der Mitgliedszahl und des Anfangskapitals lassen sich zusammen mit der entsprechenden Kartei abspeichern.